## Instituto Superior de Agronomia Modelos Matemáticos e Aplicações - 2021/2022

Module  $I - Exercises$ 

- 1. The vector precip in  $\mathbb R$  contains the average amount of rainfall (in inches) for each of 70 cities in the United States and Puerto Rico.
	- a) Have a look at the data. See its structure. What is the variable under study. What type is it?
	- b) See the following commands and explain what each one performs

```
precip
hist(precip)
length(precip)
histograma<-hist(precip,plot=FALSE)
str(histograma)
histograma$breaks
histograma$counts
n<-length(precip)
ni<-histograma$counts
nclass<-length(ni)
fi < -ni/n;fiNi<-cumsum(ni);Ni
Fi < -Ni/sum(ni); Fici<- paste ("]", histograma$breaks[1:nclass],",",
     histograma$breaks[2:(nclass+1)], "]",sep="")
#for writting a lighter table let us round fi and Fi to 3 decimal places
fi <-round (fi, 3); fiFi <-round(Fi, 3); Fi
tabela<-data.frame(ci,ni,fi,Fi,Ni)
write.table(tabela,"tabela.csv",sep=";",row.names=FALSE)
#Se o separador do excel é ; esta tabela abre com o excel
# se não for deverão escrever sep=","
```
See that a table of absolute and relative frequencies has been constructed and written in a file. that can be opened by excel. Read that table.

- c) Draw two histograms considering different classes of intervals. Comment the shape and try to locate the cities that seem to show different values relatively to the others.
- d) Draw a boxplot, comment briefly the symmetry of the observed values and write some comments you consider relevant.
- 2. Consider again the same dataset.
	- a) Do a first exploratory analysis calculating all the indicators you know.
	- b) Do an exploratory analysis of the normality of the data.
	- c) Now choose an adequate test for testing the normality.
- 3. Suppose, a group of 25 people are surveyed as to their beer-drinking preference. The categories were (1) Domestic can, (2) Domestic bottle, (3) Microbrew and (4) import. The raw data is 3 4 1 1 3 4 3313212123231111431
- a) Write the commands that are necessary to draw a plot for both frequencies and proportions.
- b) Perform a small exploratory study.
- 4. Consider the number of wild plants of a given species observed in 200 walks. Using the **Q** package a descriptive study was done. Some results are shown below:

```
> plant<-c( ) # here we have the number of plants counted
> ni<-table(plant); ni
plant
0 1 2 3 4 6 8
15 44 60 50 18 12 1
> Ni<-cumsum(ni); fi<-ni/sum(ni); Fi<-round(Ni/sum(ni),3)
> # here we have a table of frequencies
xi ni Ni fi Fi
0 15 15 0.075 0.075
1 44 A 0.220 0.295
2 60 119 0.300 0.595
3 50 169 0.250 C
4 18 187 0.090 0.935
6 12 199 B 0.995
8 1 200 0.005 1.000
>mean(plant)
[1] D
> quantile(plant,type=2)
 0% 25% 50% 75% 100%
 0 1 E 3 8
> Fi[3]
  F
```
- a) Fill in the table by calculating the values of A, B and C.
- b) Calculate the other values not given in the *output*, i.e.,  $D$ ,  $E \in F$ .
- c) Do you think that the boxplot shown below can correspond to the observed values? Please justify.

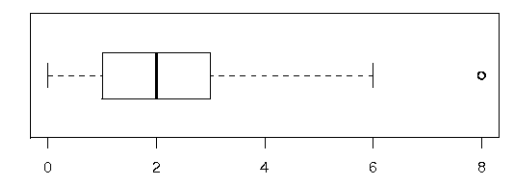

- 5. The following questions refer to the variables contained in the dataset iris available in  $\mathbb{R}$ . Use the output for choosing the adequate answers to each one of the questions listed below:
	- a) Please indicate values for the main descriptive indicators.
	- b) When the command denoted by I is executed, what do you expect as the result?
	- c) Some graphical displays can be used as a first analysis of the normality of the characteristic under study. Which of them? Interpret them.
	- d) Write the necessary commands to obtain the boxplots for Sepal.Length associated to each one of the species?

```
>iris
> dim(iris)
[1] 150 5
> head(iris)
 Sepal.Length Sepal.Width Petal.Length Petal.Width Species
1 5.1 3.5 1.4 0.2 setosa
2 4.9 3.0 1.4 0.2 setosa
3 4.7 3.2 1.3 0.2 setosa
4 4.6 3.1 1.5 0.2 setosa
5 5.0 3.6 1.4 0.2 setosa
6 5.4 3.9 1.7 0.4 setosa
> iris[,1]
 [1] 5.1 4.9 4.7 4.6 5.0 5.4 4.6 5.0 4.4 4.9 5.4 4.8 4.8 4.3
 [15] 5.8 5.7 5.4 5.1 5.7 5.1 5.4 5.1 4.6 5.1 4.8 5.0 5.0 5.2
[29] 5.2 4.7 4.8 5.4 5.2 5.5 4.9 5.0 5.5 4.9 4.4 5.1 5.0 4.5
[43] 4.4 5.0 5.1 4.8 5.1 4.6 5.3 5.0 7.0 6.4 6.9 5.5 6.5 5.7
[57] 6.3 4.9 6.6 5.2 5.0 5.9 6.0 6.1 5.6 6.7 5.6 5.8 6.2 5.6
 [71] 5.9 6.1 6.3 6.1 6.4 6.6 6.8 6.7 6.0 5.7 5.5 5.5 5.8 6.0
[85] 5.4 6.0 6.7 6.3 5.6 5.5 5.5 6.1 5.8 5.0 5.6 5.7 5.7 6.2
[99] 5.1 5.7 6.3 5.8 7.1 6.3 6.5 7.6 4.9 7.3 6.7 7.2 6.5 6.4
[113] 6.8 5.7 5.8 6.4 6.5 7.7 7.7 6.0 6.9 5.6 7.7 6.3 6.7 7.2
[127] 6.2 6.1 6.4 7.2 7.4 7.9 6.4 6.3 6.1 7.7 6.3 6.4 6.0 6.9
[141] 6.7 6.9 5.8 6.8 6.7 6.7 6.3 6.5 6.2 5.9
> mean(iris[,1])
[1] 5.843333
> summary(iris$Sepal.Length)
  Min. 1st Qu. Median Mean 3rd Qu. Max.
 4.300 5.100 5.800 5.843 6.400 7.900
\rightarrow> by(iris$Sepal.Length,iris$Species,summary)
iris$Species: setosa
  Min. 1st Qu. Median Mean 3rd Qu. Max.
 4.300 4.800 5.000 5.006 5.200 5.800
---------------------------------------------
iris$Species: versicolor
  Min. 1st Qu. Median Mean 3rd Qu. Max.
 4.900 5.600 5.900 5.936 6.300 7.000
---------------------------------------------
iris$Species: virginica
  Min. 1st Qu. Median Mean 3rd Qu. Max.
 4.900 6.225 6.500 6.588 6.900 7.900
>
> by(iris$Sepal.Length,iris$Species,var) # I
> hist(iris$Sepal.Length)
> val<-seq(2,10,by=0.05)
> lines(val,dnorm(val,mean(iris$Sepal.Length),sd(iris$Sepal.Length)))
> hist(iris$Sepal.Length,freq=F,ylim=c(0,0.5))
> val<-seq(2,10,by=0.05)
> lines(val,dnorm(val,mean(iris$Sepal.Length),sd(iris$Sepal.Length)))
> qqnorm(iris$Sepal.Length)
> qqline(iris$Sepal.Length,col=3,lwd=3)
```
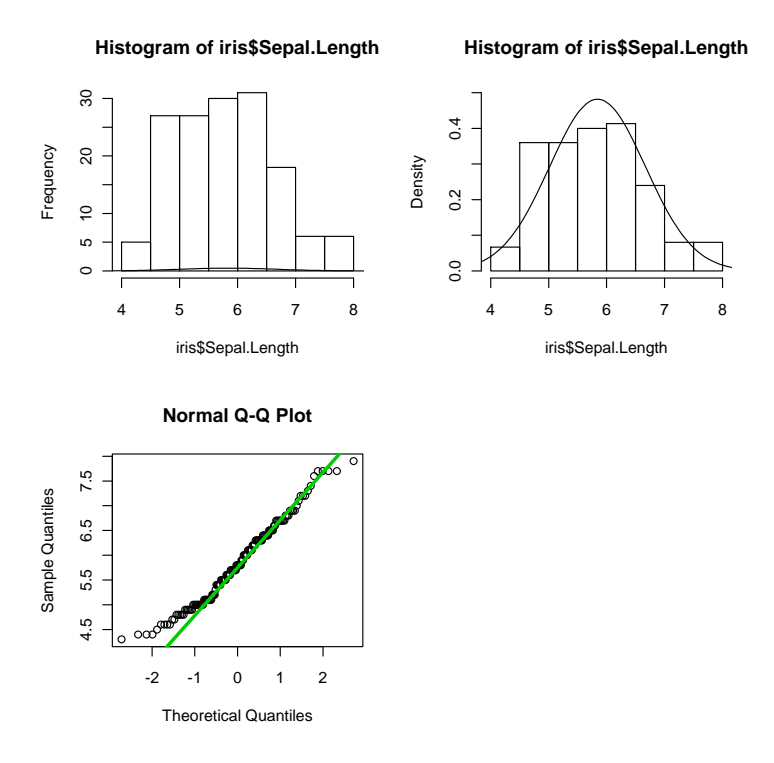

6. Consider a continuous random variable  $X$ , which law is assumed as being known, but depending on an unknown parameter,  $\theta > 0$ , i.e.

 $f(x|\theta) = (\theta+1)x^{\theta}$ , if  $0 < x < 1$ , and  $f(x) = 0$  for other values of x

Let  $(X_1, X_2, ..., X_n)$  be a random sample of size n, associated to that variable.

- a) Please calculate the Moments Estimator of  $\theta$ . Hint: Remember that  $E[X] = \int_1^1$ 0  $x(\theta+1)x^{\theta}dx = \frac{\theta+1}{\theta+2}$  $\frac{\theta+1}{\theta+2}$ .
- b) Please obtain the Maximum Likelihood Estimator of  $\theta$ .
- c) Suppose you have observed the following sample, with size  $n = 15$ , from X,

0.34 0.52 0.99 0.90 0.89 0.75 0.76 0.66 0.20 0.24 0.78 0.93 0.89 0.88 0.87 Write the necessary commands for obtaining the estimates for  $\theta$ , as values of the estimators derived above.

7. Please consider commands and figures displayed below, related with the  $\mathbb R$  dataset faithful:

```
data(faithful)
faithful
head(faithful)
help(faithful)
summary(faithful$eruptions)
```

```
par(mfrow=c(2,2))boxplot(faithful$eruptions)
hist(faithful$eruptions)
hist(faithful$eruptions,breaks=seq(1.4,6,0.4),xlim=c(1,6))
hist(faithful$eruptions,breaks=seq(1.4,6,0.4),xlim=c(1,6),freq=F)
lines(density(faithful$eruptions))
```
a) Interpret each one of the commands, verify and explain the differences among the graphics displayed.

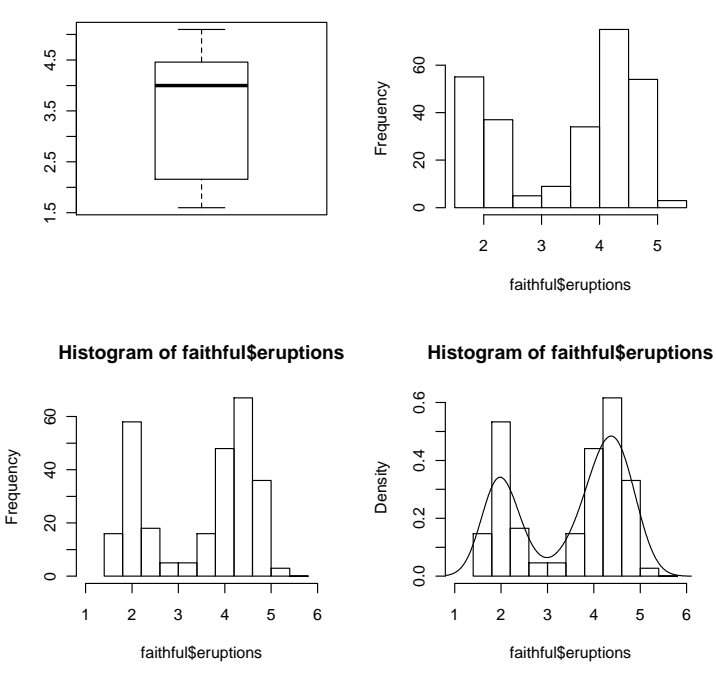

**Histogram of faithful\$eruptions**

b) What do you think that the following commands perform? Try to execute them.

```
cor(faithful$eruptions,faithful$waiting)
lm(faithful$eruptions~faithful$waiting)
plot(faithful$waiting,faithful$eruptions)
```
8. The normal plot is a fancy way of checking if the distribution looks normal. As we referred to in our classes a more primitive one is to check the rule of thumb that 68% of the data is 1 standard deviation from the mean, 95% within 2 standard deviations and 99.8% within 3 standard deviations. Create 100 random numbers from a standard normal with mean 0 and standard deviation 1. What percent are within 1 standard deviation of the the mean? Two standard deviations, 3 standard deviations? Is your data consistent with the normal?

Hint: The data is supposed to have mean 0 and variance 1. To check for 1 standard deviation we can do

```
> x<-c() #vector with the simulated values
> x<-rnorm(100);x<-1;sigma<-1
> n <-length(x)
> x < -rnorm(100); x> int2<-sum( -k*sigma <x & x< k*sigma)/n # here we are assuming mu=0; sigma=1
# what happen if we estimate?
```

```
> mu<-mean(x);sigma <-sd(x);mu;sigma
> int2<-sum( mean(x)-k*sigma <x & x< mean(x)+k*sigma)/n
> int2
> hist(x)
```
9. In a study of the effectiveness of certain exercises in weight reduction, a group of 16 persons did these exercises for one month and showed the following results:

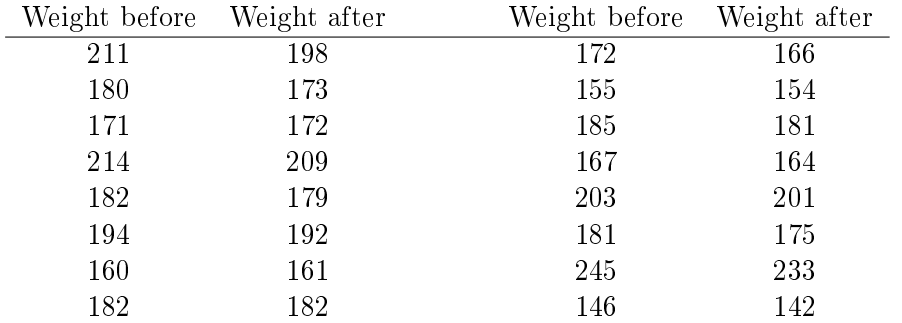

Do we have reasons to think that, actually, the exercises are effective in weight reduction? Give a complete answer.